Hide the server details for a particular user group or user 679 Lekshmi April 21, 2025 <u>Features & Functionalities</u> 850

## How to hide the server details for a particular user group or gateway user ?

**Overview:** This article describes how to hide the server details for a specific gateway user or user group within the Gateway by configuring the Access Control settings.

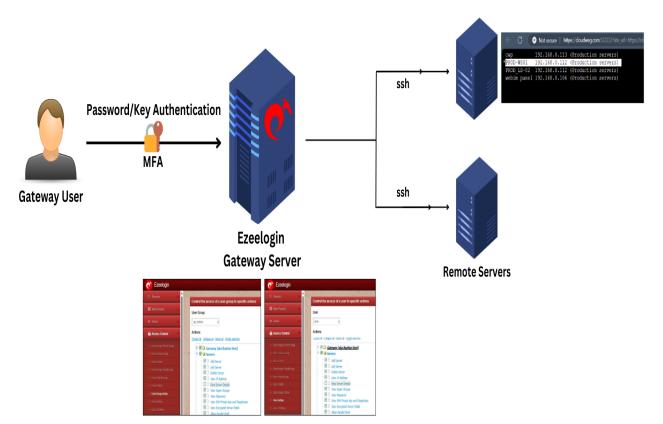

To hide server details for a specific Gateway user group or user, navigate to the "Access Control" section, then proceed to "User-Action/user group" and disable "View Server Details".

Step 1: To conceal the server details from a gateway user, uncheck 'View Server details' under Access-Control >> User-Action >> Server. Refer the below screenshot.

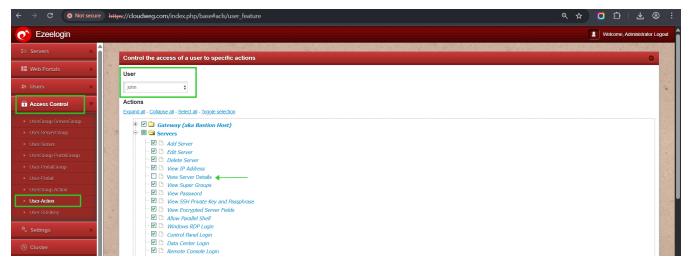

Step 2: To hide the server details from a user group, uncheck 'View Server details' under Access-Control >> UserGroup-Action >> Server. See the screenshot below for reference.

| $ \rightarrow$ C $\otimes$ Not secure     | https://cloudweg.com/index.php/base#acls/usergroup_feature        | <ul> <li>&lt; ☆ <li>○     <li>立     <li> <li> <li> <li> <li> <li> <li> <li> <li> <li> <li> <li> <li> <li> <li> <li> </li> <li> </li> <li> </li> </li> </li></li></li></li></li></li></li></li></li></li></li></li></li></li></li></li></li></ul> |
|-------------------------------------------|-------------------------------------------------------------------|----------------------------------------------------------------------------------------------------|
| 🔊 Ezeelogin                               |                                                                   | Welcome, Administrator Logout                                                                                                    |
| t≣ Servers ►                              | Control the access of a user group to specific actions            |                                                                                                    |
| Web Portals                               | User Group                                                        |                                                                                                    |
| tt Users ►                                | qa_testers +                                                      |                                                                                                    |
| Access Control                            | Actions Expand all - Collapse all - Select all - Torgle selection |                                                                                                    |
| <ul> <li>UserGroup-ServerGroup</li> </ul> | 🕆 🗏 🗅 Gateway (aka Bastion Host)                                  |                                                                                                    |
| <ul> <li>User-ServerGroup</li> </ul>      | 🖙 🖩 🖼 Servers                                                     |                                                                                                    |
| User-Server                               | - 🗹 🗅 Add Server                                                  |                                                                                                    |
| UserGroup-PortalGroup                     | Edit Server                                                       |                                                                                                    |
| User-PortalGroup                          | Delete Server     View IP Address                                 |                                                                                                    |
| User-Portal                               | □ □ View IP Address<br>□ □ □ View Server Details ◀                |                                                                                                    |
|                                           | View Super Groups                                                 |                                                                                                    |
| UserGroup-Action                          | View Password                                                     |                                                                                                    |
| User-Action                               | 🗆 🗹 🗅 View SSH Private Key and Passphrase                         |                                                                                                    |
| User-SSHKey                               | View Encrypted Server Fields                                      |                                                                                                    |
|                                           | Allow Parallel Shell                                              |                                                                                                    |
| °₀ Settings ►                             | Windows RDP Login                                                 |                                                                                                    |
|                                           | Control Panel Login                                               |                                                                                                    |

Refer to the difference below:

1) Following screenshot refers if the gateway user has the permission to view the server details. The server details can be viewed from webgui and ezsh console.

| Ezeelogin                                      |                                                             | Welcome, Administrator      |                    |            |             |               |
|------------------------------------------------|-------------------------------------------------------------|-----------------------------|--------------------|------------|-------------|---------------|
| 🗏 Servers 🗸 🖡                                  | Servers                                                     | All 🗸 domain lookup         | <b>@</b>           | <u>, '</u> |             | Rows Auto 🛩 🔘 |
| Server Groups                                  | □ Name ↓                                                    | IP Address                  | Server Group       | SSH Port   | Description | Actions       |
| Super Groups                                   | PROD-WS01                                                   | 192.168.0.112               | Production servers | 22         |             | / 3           |
| Sub SSH Users                                  | Password                                                    | [Click to reveal]           |                    |            |             |               |
| <ul> <li>Sub SSH User Maps</li> </ul>          | Password Management                                         | keep server password        |                    |            |             |               |
| <ul> <li>mExec lists</li> </ul>                |                                                             |                             |                    |            |             |               |
| <ul> <li>Import</li> </ul>                     | SSH                                                         | enabled                     |                    |            |             |               |
| <ul> <li>Global Key</li> </ul>                 | Remote SSH / RDP Login User                                 | root                        |                    |            |             |               |
| <ul> <li>Key Management</li> </ul>             | RDP                                                         | N                           |                    |            |             |               |
| <ul> <li>Key Management</li> </ul>             | RDP                                                         | Ν                           |                    |            |             |               |
| $ ightarrow 	extbf{C} 	o 	extbf{C}$ Not secure | https://cloudweg.com:52222/?site_url=http                   | s://cloudweg.com/index.php/ |                    |            | Q           | ☆ 🖸 🖸 🕹       |
| <u>Server (</u><br>Name<br>IP<br>SSH port      | details<br>: PROD-WS01<br>: 192.168.0.112<br>: 22<br>: root |                             |                    |            |             |               |

2) Following screenshot refers if the gateway user doesnot have the permission to view the server details. The server details cannot be viewed from webgui and ezsh console.

| Servers 🔻               |                                            | and the second second second second second second second second second second second second second second second |                    |          | 1           |               |
|-------------------------|--------------------------------------------|----------------------------------------------------------------------------------------------------|--------------------|----------|-------------|---------------|
|                         | Servers                                    | All 🗸                                                                                                    | domain lookup      |          |             | Rows Auto 🗸 🜑 |
|                         | □ <u>Name</u> ↓                            | IP Address                                                                                                    | Server Group       | SSH Port | Description | Actions       |
|                         | PROD-WS01                                  | 192.168.0.112                                                                                                    | Production servers | 22       |             | / 🗔 🗔 🕄       |
|                         | PROD_LS-02                                 | 192.168.0.112                                                                                                    | Production servers | 22       |             | / 3           |
|                         | Смр                                        | 192.168.0.113                                                                                                    | Production servers | 22       |             | / 🛸 🗔 😡       |
| Import                  |                                            |                                                                                                    |                    |          |             | / 🐪 🗆 🗆       |
| C Not secure   https:// | :// <b>cloudweg.com</b> :52222/?site_url=1 | https://cloudweg.com/index.php/                                                                                  |                    |          |             | ☆ 3 4 4       |
| 192.168.0.113 (         | Production servers)                        |                                                                                                    |                    |          |             |               |

## **Related Article:**

## Access Control Explained

Online URL:

https://www.ezeelogin.com/kb/article/hide-the-server-details-for-a-particular-user-group-oruser-679.html